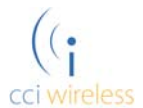

## **Phone Touch Services – Quick Reference Guide**

**Call Forwarding Immediate** – Calls are forwarded as soon as you receive them:

- Forward all calls: Press \*72 followed by 10 digit number (nnn) nnn‐nnnn
- Stop forwarding all calls: Press \*73

**Call Forwarding when Busy** ‐ Calls are forwarded whenever your line is busy:

- Start forwarding when busy: Press \*90 followed by 10 digit number (nnn) nnn‐nnnn
- Stop forwarding calls when busy: Press \*91

**Call Forwarding on No Answer** ‐ When enabled, this service forwards calls to an alternate destination if you do not answer your phone within a certain time:

- Start forwarding on no answer: Press \*92 followed by 10 digit number (nnn) nnn-nnnn
- Stop forwarding calls on no answer: Press \*93

**Selective Call Forwarding** ‐ This service immediately forwards calls from specific callers to an alternate destination:

• Set up selective call forwarding: Press \*63 or Press \*83

**Call Rejection, Do Not Disturb** ‐ When do not disturb is enabled your phone will not ring and calls will go directly to voice:

- Activate DND service: Press \*78
- Deactivate DND service: Press \*79

**Call Rejection, Selective** ‐ This service rejects calls from specific callers. Rejected callers hear an announcement telling them that you do not wish to take their call.

• After entering the access code, follow the voice prompts for further instructions: Press \*60 or Press \*80

**Call Rejection, Anonymous** ‐ This service rejects calls from callers who withhold their caller ID. Rejected callers hear an announcement telling them that you do not wish to take their call:

- Reject anonymous calls: Press \*77
- Accept anonymous calls: Press \*87

**In‐call Services** – If you wish to put your call on hold:

• Press \*52

**Voicemail** – To access your voice mail from your local line:

• Press \*98

**Caller ID ‐** Your caller ID is normally presented when you make a call. You can override the default caller ID presentation setting on a per call basis by dialling the appropriate code:

- Display the caller's identity: Press \*65
- Do not display the caller's identity: Press \*85

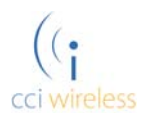

**Phone Touch Services – Quick Reference Guide**

**Withhold Number** – Your phone number is normally presented when you make a call. You can override the default setting on a per call basis by dialling the appropriate code:

- Withhold my number on the following call (destination will see Private Number): Press \*67
- Send my number on the following call: Press \*82

**Automatic Recall** ‐ With Automatic Recall, you can find out the number, date and time of the last incoming call, whether you answered it or not:

- Last Caller ID (to hear a voice announcement of the last caller's number): Press \*69
- Cancel all outstanding Call Return attempts: Press \*89

**Call Trace** – Call Trace makes it possible to have CCI Wireless record the telephone number at the origin of a harassing, obscene or threatening call. Call Trace should be used in serious situations only, and you should be prepared to contact the police and have the caller charged. CCI Wireless will only release the traced number with proper legal authorization, and ONLY TO THE POLICE. You will not be advised of the caller's number. A service charge applies to this feature. Using Call Trace service does not guarantee that the Police will accept your case or follow up on a Call Trace request:

• Trace last caller: Press \*57